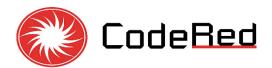

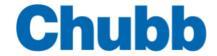

## FIRE ALARM MONITORING SERVICES

## **TEST MODE**

## To disable communication to DFES Communication Centre

**Step 1:** Place the iButton onto the reader for 3-4 seconds.

<u>Step 2:</u> Display will show Testmode 240m

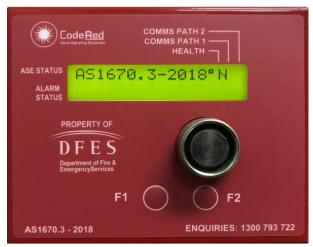

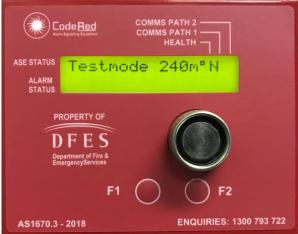

The ASE will automatically exit Test Mode 4 hours after entering Test mode, unless manually returned to normal mode 'AS1670.3-2018'

F1 – Not in Use Comms Path 2 – Not in Use

## RETURNING THE ASE BACK TO NORMAL MODE To enable communication with DFES Communication Centre

- 1. Reset all Alarms on the Fire Indicator Panel (FIP).
- 2. Press the F2 button for 1-2 seconds on the ASE to clear "ALARM STATUS" Alarms that are in the ASE memory.
- 3. Place the iButton on the reader for 3-4 seconds to change the ASE from the Test Mode to the Normal Mode "AS1670.3-2018".

Removing the ASE from the Test Mode with active Alarms will call the Fire Brigade!

FOR ASSISTANCE PLEASE CONTACT FIRE ALARM MONITORING SERVICES 24/7 ON:

1300 793 722